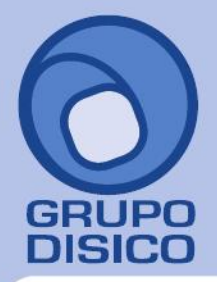

José Joaquín Arriaga No. 72 Altos Colonia Obrera Delegación Cuauhtémoc C.P. 06800, México D.F. Tels: 5681-3077, 3097-5629

# **CAPTURA ESPECIAL DE INCAPACIDADES**

SuperNÓMINA 2014 cuenta con una opción especial para incapacidades que facilita la captura y la exportación al SUA.

Para habilitar la captura de incapacidades dentro del sistema siga los siguientes pasos:

**Paso 1.** Entrar al menú Variables >> Indicaciones ISPT IMSS, pestaña IMSS, habilite la siguiente opción

Utilizar captura de incapacidades (Captura especial)

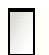

De esta forma dentro del menú procesos se mostrará la captura de incapacidades, a partir de este momento el sistema las tomará en cuenta dentro del cálculo de nómina.

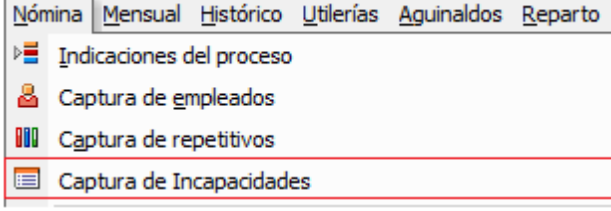

### **PROCESO.**

### **CÓMO UTILIZAR CAPTURA DE INCAPACIDADES**

Paso 1. Entrar a la opción nómina / Captura de incapacidades.

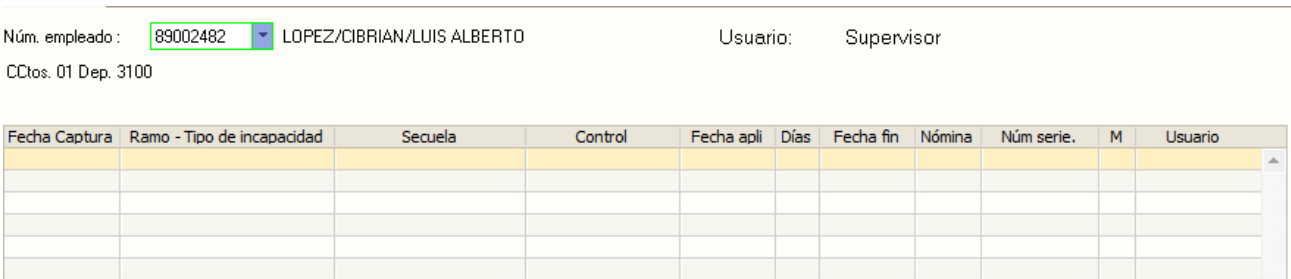

### *Pantalla de captura de incapacidades*

Para capturar incapacidades, indique la siguiente información.

**Fecha de captura.** Es la fecha en la que se captura la incapacidad.

**Ramo-Tipo de incapacidad.** Seleccione de la lista el Ramo-Tipo de incapacidad que corresponda.

**Secuela.** Seleccione el tipo de secuela o consecuencia que originó el riesgo de trabajo.

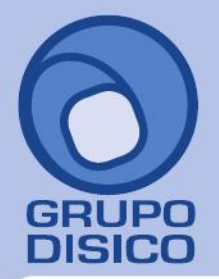

José Joaquín Arriaga No. 72 Altos Čolonia Obrera Delegación Cuauhtémoc C.P. 06800, México D.F. Tels: 5681-3077, 3097-5629

**Control.** Seleccione la opción que corresponda de acuerdo a la secuela.

**Fecha aplicación.** Es la fecha desde cuando la incapacidad deberá de surtir efecto, o la fecha de inicio de la incapacidad.

**Días.** Indique los días de incapacidad.

**Nómina.** Es la nómina la que pertenece el empleado al momento de la incapacidad.

**Número de Serie.** Es el número de serie de la incapacidad.

También es necesario configurar la lista de conceptos que serán tomados para el cálculo de nómina, indique para cada tipo de incapacidad el número de concepto, si es que aplica, esto se indica en la pestaña **"Configurar"** de la captura de incapacidades.

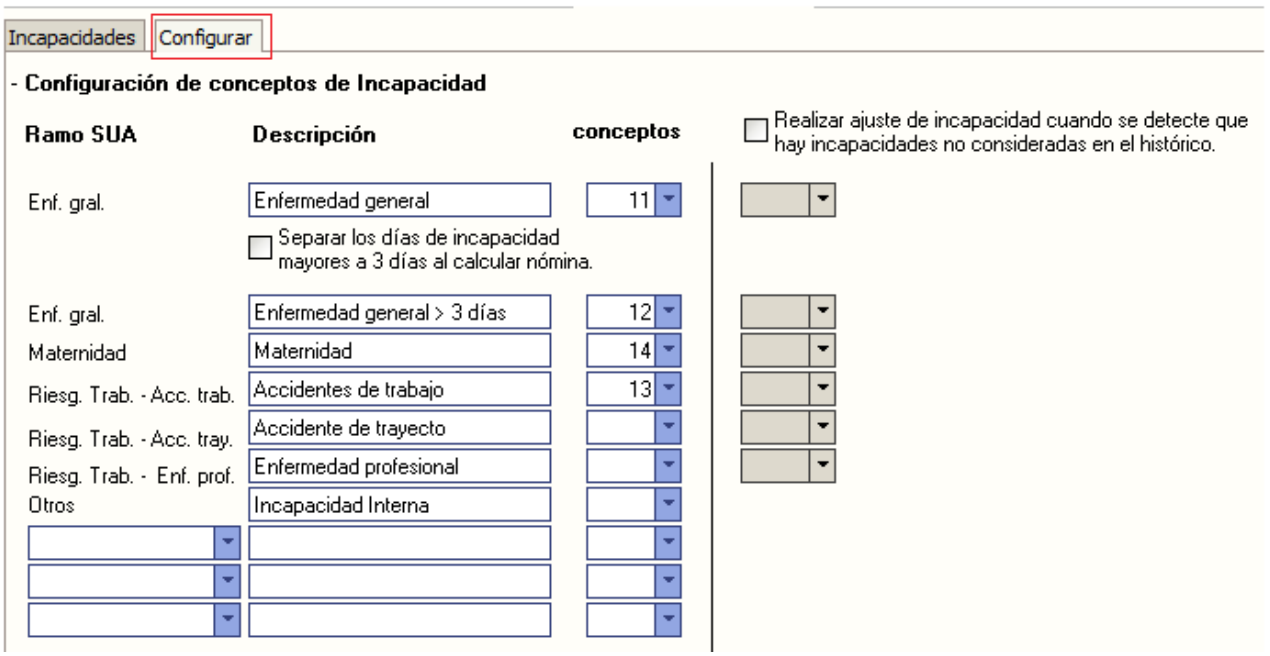

En esta opción se deberá de indicar en la columna **"conceptos"** el concepto que le corresponde a cada tipo de incapacidad, adicionalmente se podrá cambiar la descripción de las incapacidades.

### **AJUSTE DE INCAPACIDAD (OPCIÓN ESPECIAL)**

La captura de incapacidades puede ser configurado para ajustar automáticamente las incapacidades que no fueron capturadas a tiempo y que SuperNÓMINA las consideró como faltas, el ajuste consiste en enviar a un concepto todas aquellas faltas que realmente son incapacidades, esta opción es muy útil para las empresas que pagan algún subsidio por incapacitad, para configurar esta funcionalidad deberá seguir.

Para habilitar la opción de ajuste de incapacidad habilite la opción **"Realizar ajuste de incapacidades cuando se detecte que hay incapacidades no consideradas en el histórico"**

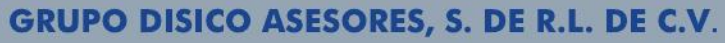

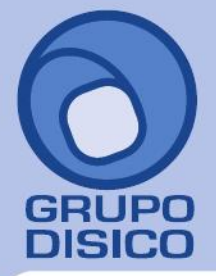

José Joaquín Arriaga No. 72 Altos<br>Colonia Obrera Delegación Cuauhtémoc C.P. 06800, México D.F.<br>C.P. 06800, México D.F.<br>Tels: 5681-3077, 3097-5629

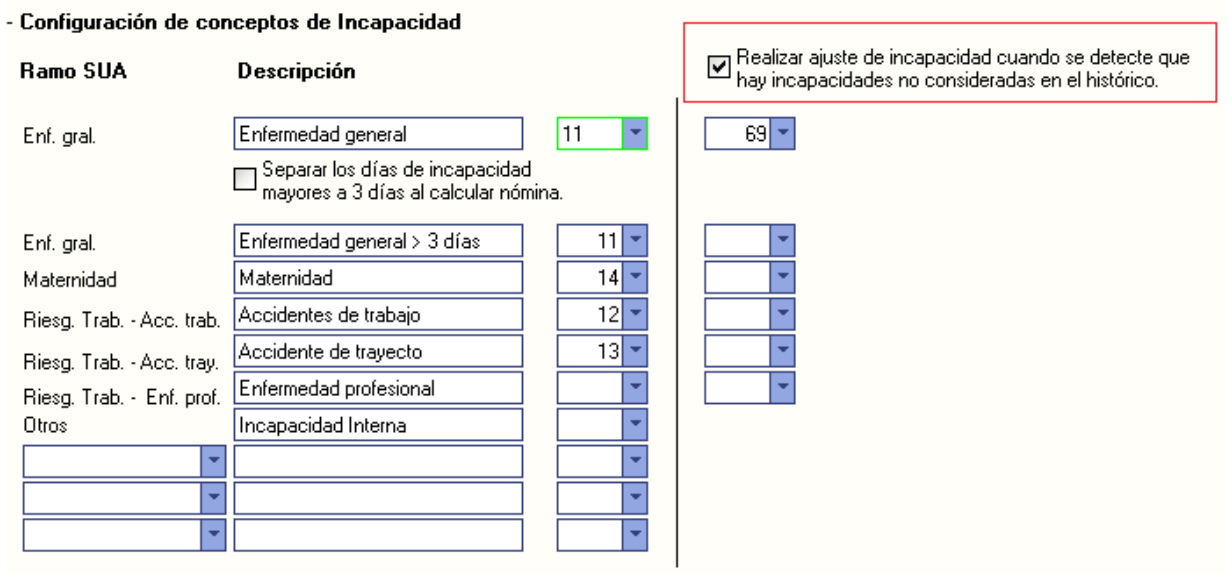

**NOTA:** Se está utilizando el concepto 69 para efectuar el ajuste.

#### **EJEMPLO:**

Se está procesando la 2da quincena de Enero de un empleado que tiene 2 faltas ya acumuladas el día 10 y 11 de Enero que realmente debieron ser incapacidades, el usuario de nómina cuando recibe físicamente la incapacidad para registrarla en la captura de incapacidades, la captura queda así.

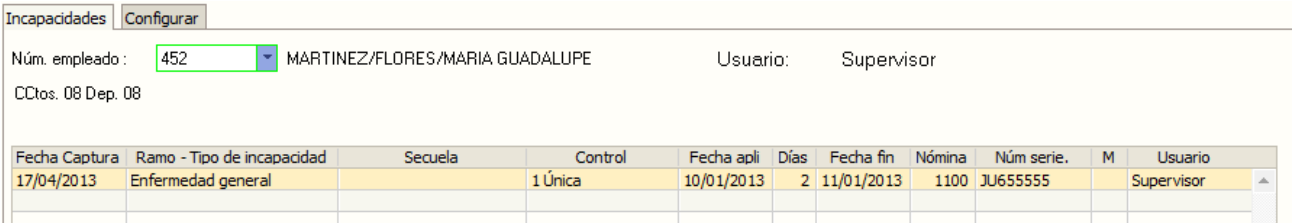

La incapacidad ampara los días que fueron falta en el periodo anterior (10 y 11 de Enero) y una incapacidad del período actual el día 16 de Enero al calcular la nómina queda de la siguiente forma.

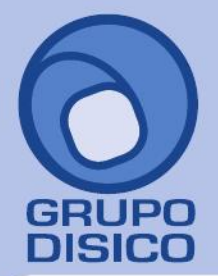

José Joaquín Arriaga No. 72 Altos Colonia Obrera Delegación Cuauhtémoc C.P. 06800, México D.F. Tels: 5681-3077, 3097-5629

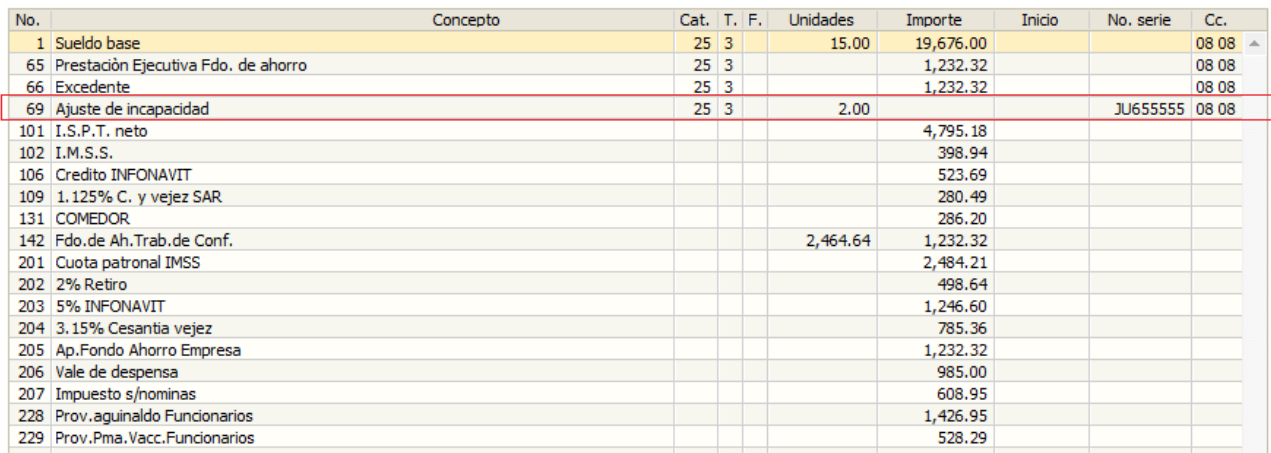

SuperNÓMINA toma el concepto 69 **"Ajuste de Incapacidad"** las 2 unidades que fueron faltas dentro del período anterior, de esta forma se le pudiera devolver al empleado en otro concepto algún subsidio que pague la empresa por las incapacidades.

#### **REPORTE DE INCAPACIDADES**

Para poder obtener un listado de las incapacidades capturadas presione el botón imprimir que se encuentra en la barra de herramientas de la captura de incapacidades, se mostrará una pantalla para poder obtener el reporte de incapacidades capturadas por un rango de fechas.

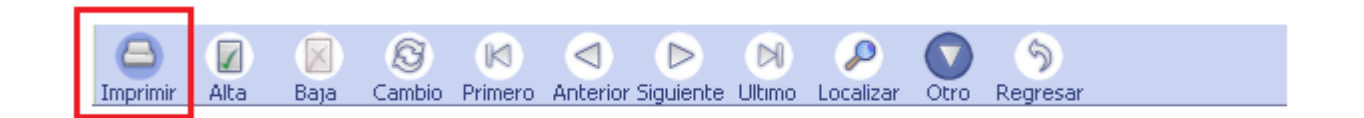

### **MENÚ MENSUAL**

Para el mejor funcionamiento de la captura de incapacidades se realizaron algunos ajustes dentro del menú mensual, los cambios son los siguientes:

### **GENERACIÓN CEDULA CUOTAS**

En la generación cédula cuotas (menú Mensual >> Cedula IMSS/INFONAVIT) se encuentra la opción "Tomar incapacidades de la captura especial de para incapacidades", por default está activa, ya que las incapacidades se deben de tomar de la captura y no de los conceptos acumulados en el histórico.

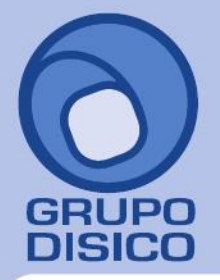

José Joaquín Arriaga No. 72 Altos<br>Colonia Obrera Delegación Cuauhtémoc C.P. 06800, México D.F.<br>Tels: 5681-3077, 3097-5629

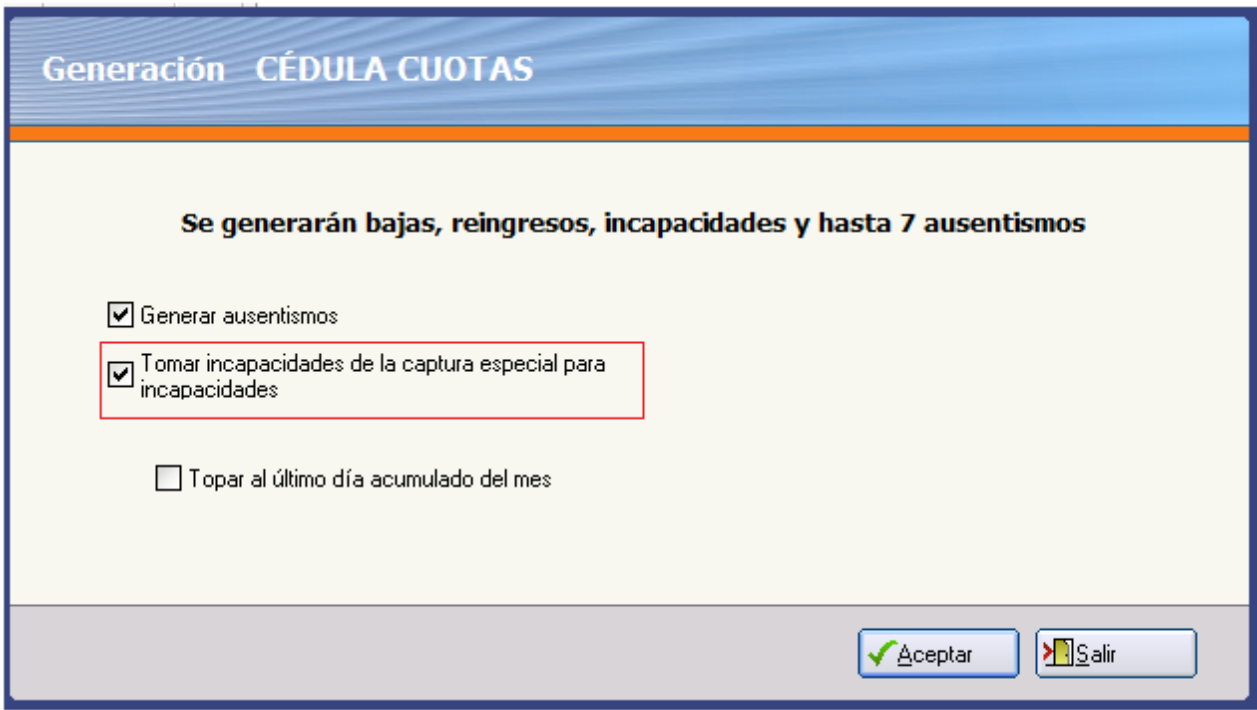

### **CAPTURA CORRECCIÓN DE CÉDULAS CUOTAS**

La captura corrección de cédulas cuotas (menú Mensual >> Cédula IMSS/INFONAVIT >> Captura/Corrección CÉDULA CUOTAS) está preparada para corregir las incapacidades desde la misma corrección de cédula, es decir, todas las modificaciones realizadas en la captura de Cedula de IMSS se verán reflejadas en la Captura de Incapacidades.

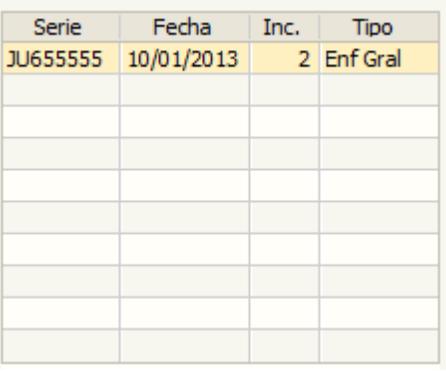

### **EXPORTACIÓN AL SUA**

Cuando se utiliza la opción "**Captura especial de Incapacidades"** la generación de los archivos de importación de movimientos para el sistema SUA contempla todas las incapacidades capturadas que inician dentro del mes, exportando los días indicados en cada incapacidad, de esta forma las incapacidades son exportadas de forma completa.